## **Making subclasses disjoint**

**Related Pages:**

**B** Unknown macro: 'list-children'

To make subclasses disjoint

- 1. Right-click on the generalization relationship.
- 2. Select **Concept Modeling**.
- 3. Select **Make subclasses disjoint**.

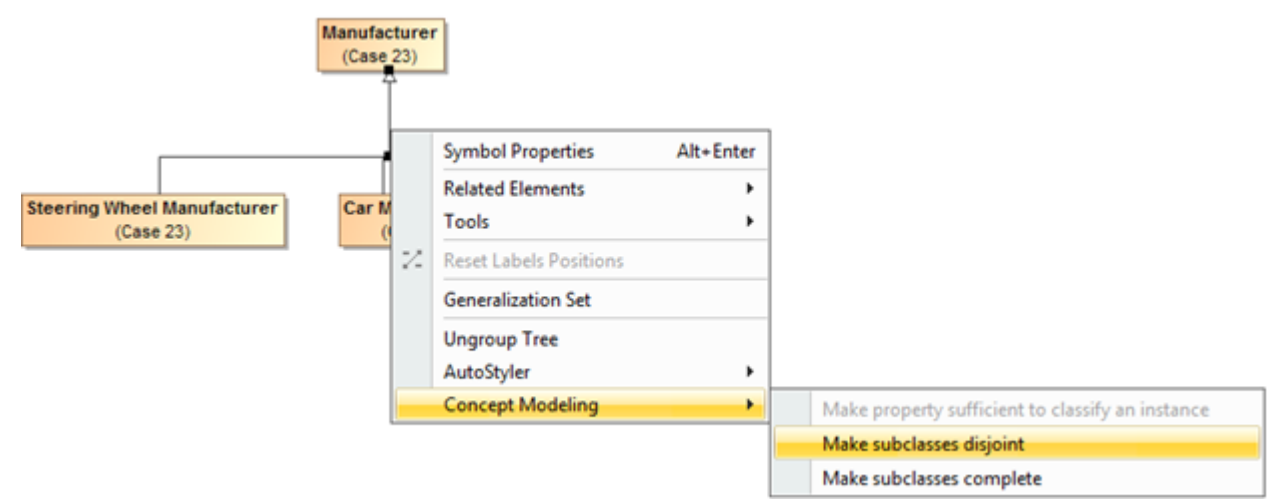

Figure 1: Selecting the Make subclasses disjoint shortcut menu.

## **Related Pages:**

**B** Unknown macro: 'list-children'